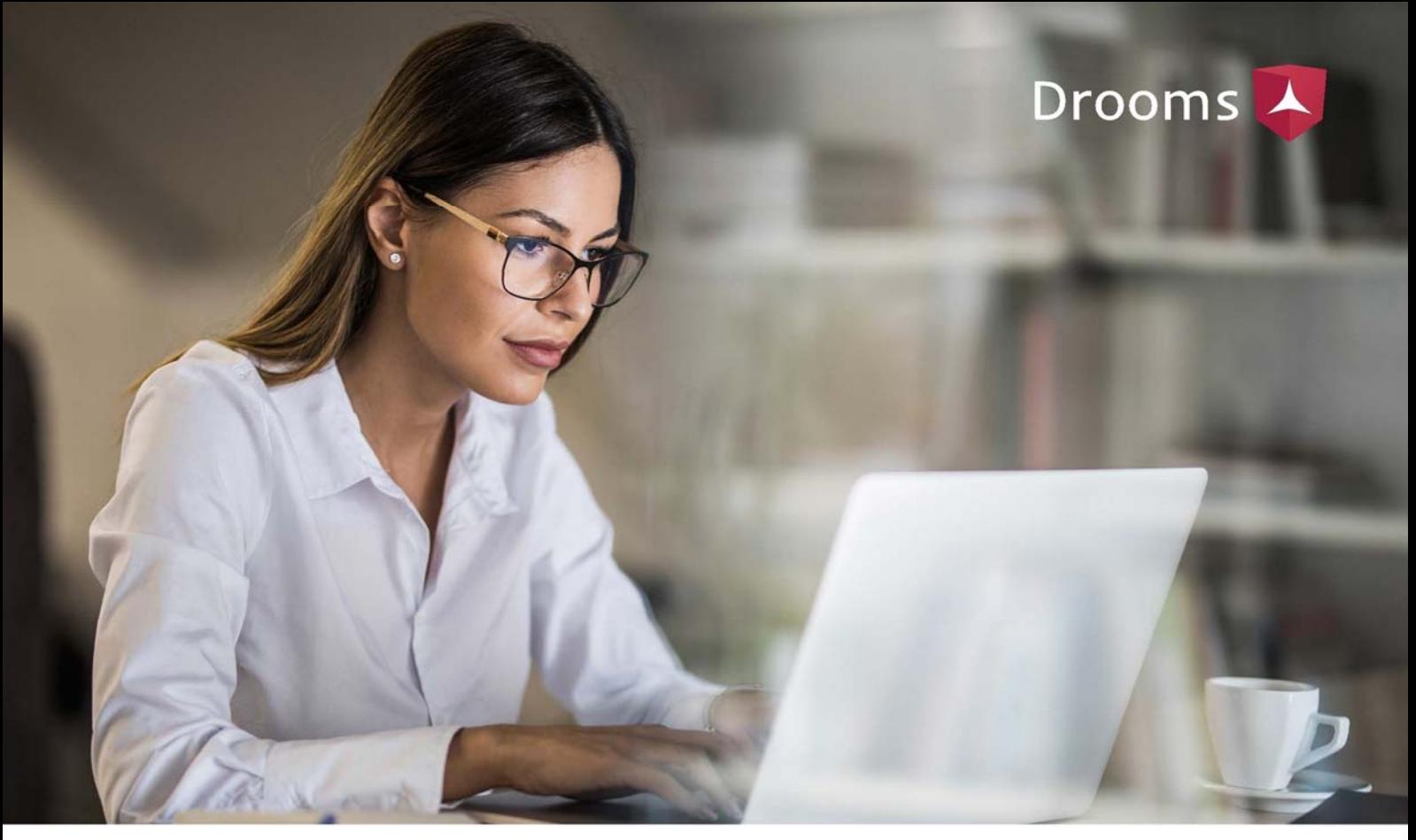

# Drooms / Access and Use System and Network Requirements

## Drooms Virtual Data Rooms

Drooms was developed solely for the secure exchange of sensitive documents within companies, as well as with external parties.

The ability to exchange documents confidentially and securely is a top priority in many transactions, primarily because the consequences of a data breach can be so severe. Share prices and valuations can skyrocket or collapse for example.

Drooms virtual data rooms are designed to help users exchange confidential data securely and prevent the loss of sensitive information by:

- > Holding confidential documents in a secure document repository
- Providing a sophisticated permission management system to control user access to data
- > Ensuring simple data room access and the viewing of documents in real time via browser or our client software
- Recording and providing detailed reports on all data room activities for monitoring, auditing, and compliance purposes

In this guide you will find detailed information about web access to our data rooms. Information concerning the Drooms client software, which you can alternatively download to access our data rooms via your PC or Mac, has also been provided including corresponding system and network requirements.

We provide a separate client software for distributing and using Drooms within company networks with central application servers. Please contact us about this if required.

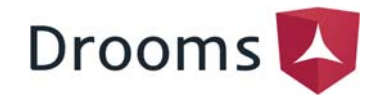

## Invitation, Registration and Drooms Web Access

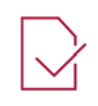

### INVITATION AND REGISTRATION

- > All users that have been invited to a Drooms data room receive an invitation by email
- > For first-time users of a Drooms data room the invitation email will include a link to our registration page
- > After registering with us, first-time users will be forwarded to the Drooms 'Sign In' page (https://web.drooms.com)

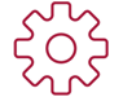

#### SYSTEM AND NETWORK REQUIREMENTS

- > Up-to-date versions of Mozilla Firefox, Microsoft Edge, Google Chrome \*
- Internet access via 'http' and 'https' must be allowed
- The domain '\*.drooms.com' and any subdomains \*\* must be accessible
- > Downloads, JavaScript and cookies must be allowed
- WebSocket over TLS ('wss') must be allowed

\* Other browsers, respectively older browser versions, are not supported, i.e. functionality of Drooms is not guaranteed

\*\* drooms-api.drooms.com, sign-in.drooms.com, shop.drooms.com, storage-de-api.drooms.com, updates.drooms.com, web.drooms.com, onboarding.drooms.com

## Drooms Client Software

As an alternative to web access, registered users can download the Drooms client software (https://onboarding.drooms.com).

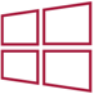

### PC/WINDOWS

- > Windows users download DroomsNXGSetup.exe
- If downloading DroomsNXGSetup.exe causes problems another alternative is to download a Zip archive DroomsNXGFullSetup.zip instead
- > After downloading the file, start DroomsNXGSetup.exe
- > An installation assistant will help you during the installation. By default Drooms will be added to the user folder (%USERPROFILE%\Drooms NXG). We recommend letting the installation assistant create a desktop icon right away
- > Once the DroomsNXGFullSetup.zip has been downloaded, unpack Setup.exe contained within the Zip file and double click to start setup
- The installation of Drooms does not require local administrative rights
- The user profile (%AppData%\Local\Drooms) will be created automatically and Drooms can then be started using the desktop icon
- To uninstall Drooms use the Windows Control Panel feature 'Uninstall a program'
- For administrators of networks with a terminal server solution an own .msi file is provided for download

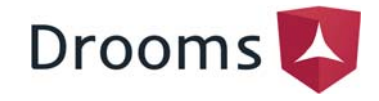

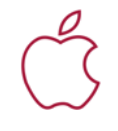

#### APPLE/MAC

- Mac users download DroomsNXG.dmg
- > After downloading the file, open DroomsNXG.dmg
- Next copy the Drooms application file directly to the application folder or another folder where you have edit permissions, delete the DroomsNXG.dmg file if needed and start Drooms from the desktop icon
- > To uninstall Drooms delete the Drooms application file
- We also recommend deleting the folder 'Drooms NXG' from the user profile folder (Users/%USER%/Library/Application Support/…)
- The 'Library' folder may be hidden on your system and can be found using the Finder/Go to folder command using the parameter /Library/
- A link to the Apple AppStore allows the download of an iOS version for accessing our data rooms via iPad/iPhone

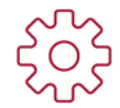

### SYSTEM AND NETWORK REQUIREMENTS

- Vindows 7, Windows 8, Windows 10, standard PC
- MacOS X Sierra (10.12) or higher recommended, Mac with Intelx86 processor
- Internet access via 'http' and 'https' must be allowed WebSocket over TLS ('wss') must be allowed
- The domain '\*.drooms.com' must be accessible
- The following subnets must be accessible: 193.240.144.64/27 193.240.144.48/28 (storage location Switzerland)

# Proxy Settings & Drooms Certificate

Drooms uses a specific SSL certificate to ensure that information exchanged with its own servers is not compromised:

- > Proxies, which intercept SSL-Traffic (man-in-the-middle), are not supported for security reasons
- > Proxies must allow WebSocket over TLS connections ('wss')
- Please contact your IT department about incorrect proxy settings causing connection problems or pop-up proxy windows

### Technical Support

Should you have any further questions regarding the access and use of Drooms, please do not hesitate to get in touch via:

#### customer-service@support.drooms.com

Effective April 2020